# **ARIES 5.1 Updates**

*The ARIES client has been updated to more accurately and easily capture data. The list of items below details the enhancements made. For assistance upgrading or for any questions regarding ARIES, please contact aries@appriss.com or call 866-495-4206.* 

# **MapIt Upgrade**

MapIt has been updated to allow the change of roadway names and distances from intersections. First, be sure to locate the collision location just as you would previously.

- To update the roadway or intersection names, check the Override Roadway and Intersection Names checkbox. This allows the name of the road to be edited.
- To update the Distance, first use the measure tool to locate the collision. The distance can be altered up to 20 feet to allow for more accurate measurements.

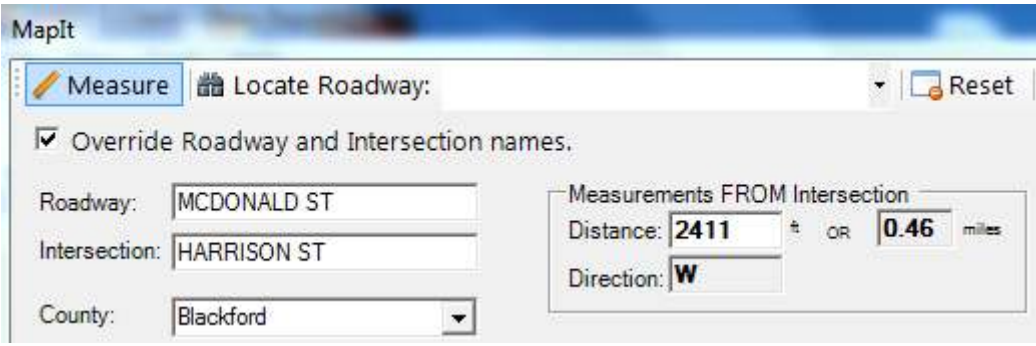

## **Updated Property Damage Section**

This section has been renamed to Non-vehicle Public Property Damage.

- The Object field is now a dropdown menu. If the damaged property is not listed, choose the option of Other.
- When clicking State property, the owner's name and address will automatically be populated.

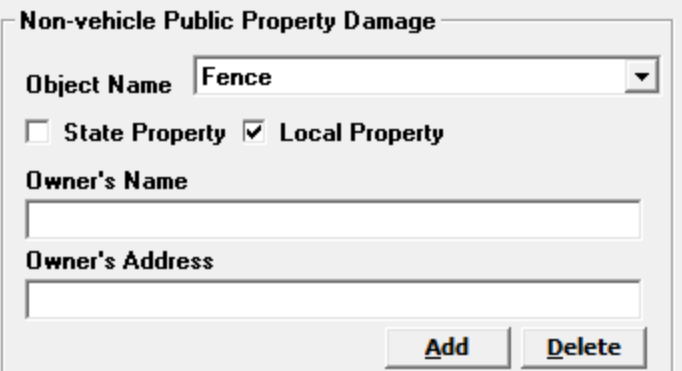

## **Additional Fields**

• If the collision occurred at a railroad crossing, additional information including the railroad crossing number can be captured.

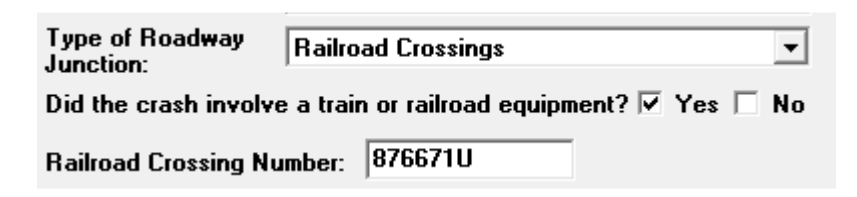

• Lane and Roadway closure times can be recorded now. These fields can be completed similarly to the time notified and time arrived fields. These fields do not need to be completed if there were no closures.

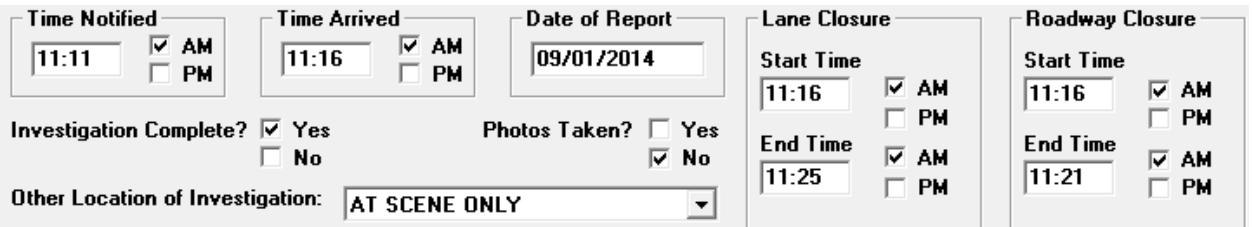

• DOT are no longer mandatory fields if the commercial vehicle is a state or municipally owned vehicle. By checking Yes, the DOT numbers can be left blank.

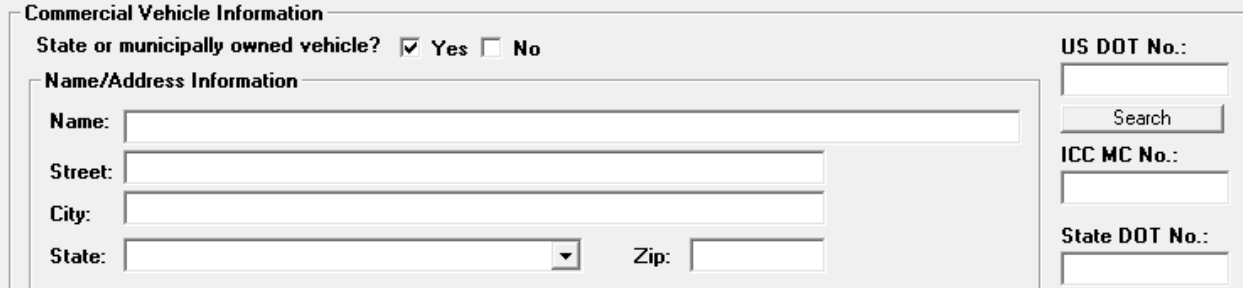

## **Additional Features**

- Any vehicle may be marked as a commercial vehicle. There are no longer restrictions based on the vehicle type or use.
- The Locality (Urban/Rural) field is automatically captured after using the MapIt feature.
- Additional safety equipment types have been added for motorcycles
- Additional validation is used when using a scanner to prevent invalid information from being scanned into the client.